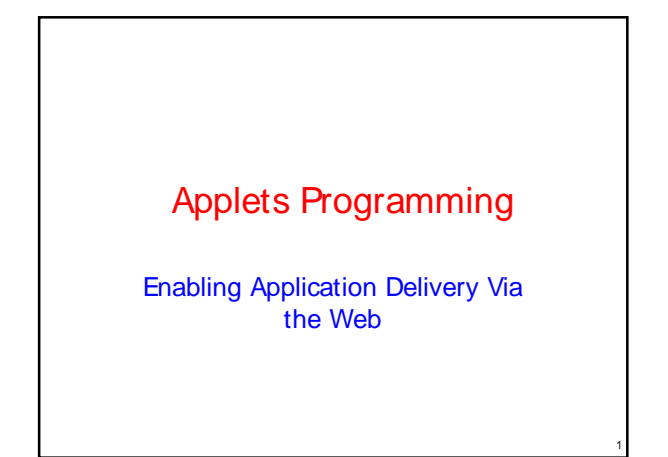

#### **Introduction**

- **Applets are small Java programs that are** embedded in Web pages.
- They can be transported over the Internet from one computer (web server) to another (client computers).
- **They transform web into rich media and** support the delivery of applications via the Internet.

2

4

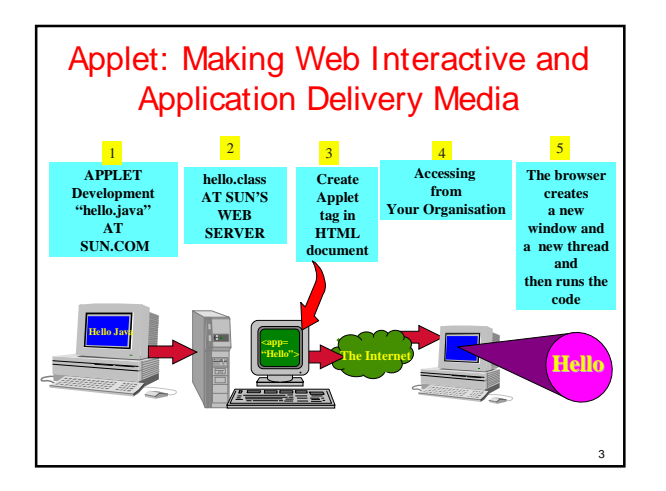

# How Applets Differ from Applications

- **Although both the Applets and stand-alone applications** are Java programs, there are certain restrictions are imposed on Applets due to security concerns:
	- Applets don't use the main() method, but when they are load, automatically call certain methods (init, start, paint, stop, destroy).
	- They are embedded inside a web page and executed in browsers.
	- They cannot read from or write to the files on local computer.
	- . They cannot communicate with other servers on the network.
	- . They cannot run any programs from the local computer.
	- They are restricted from using libraries from other languages.
- The above restrictions ensures that an Applet cannot do any damage to the local system.

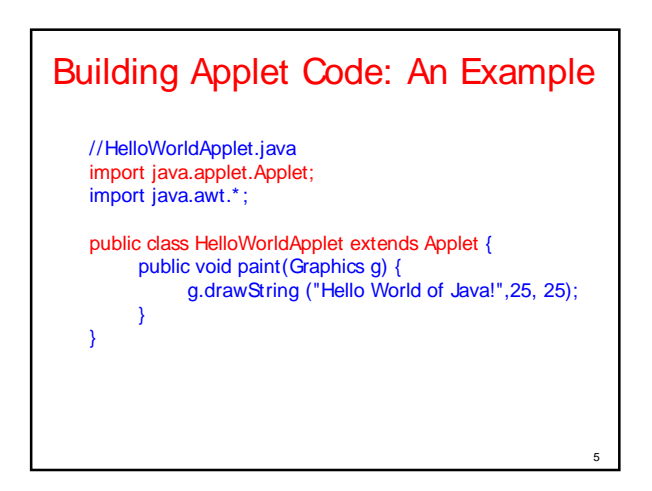

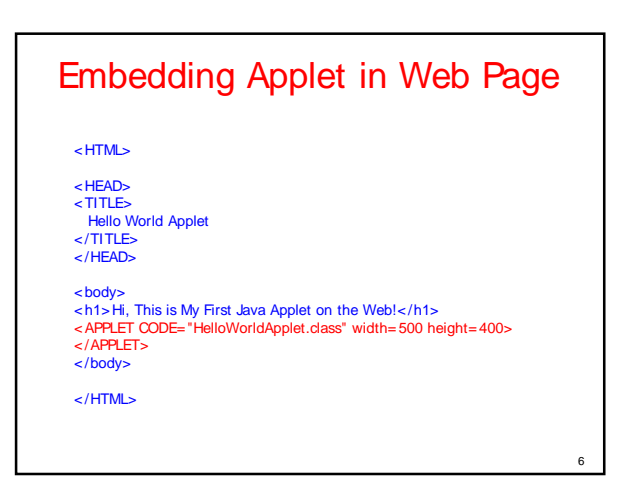

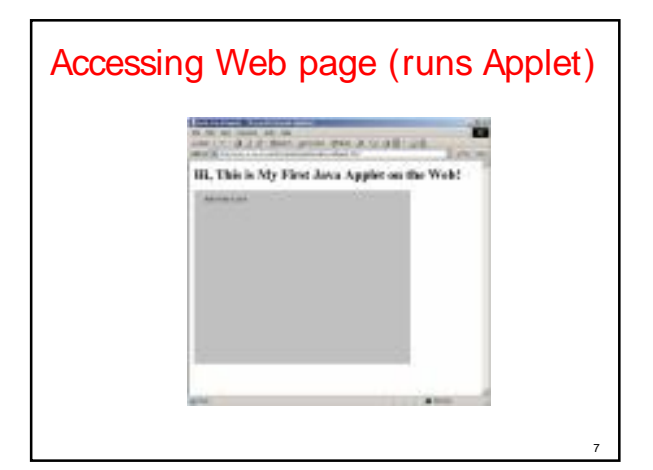

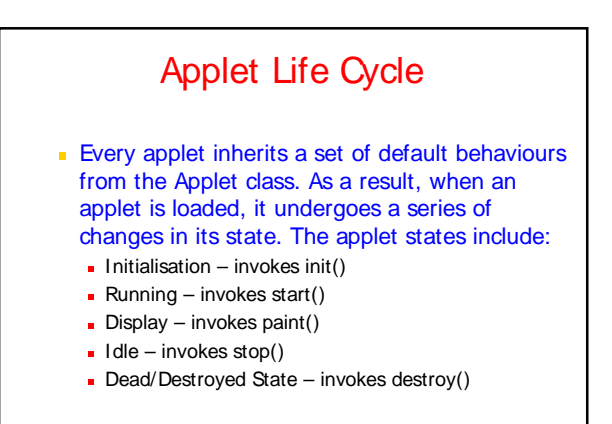

8

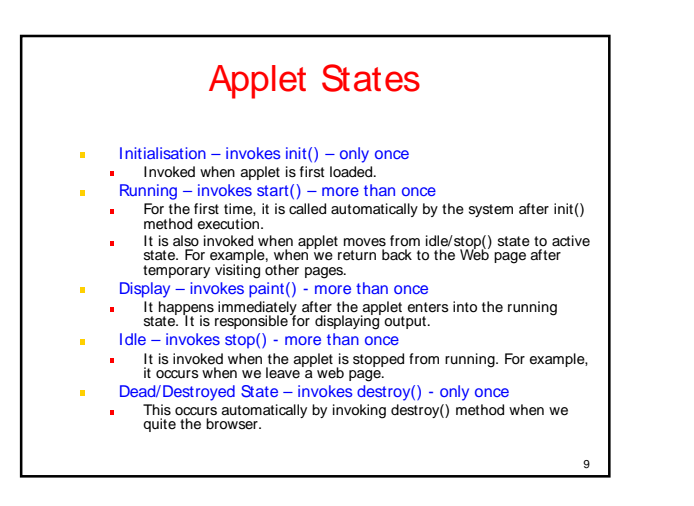

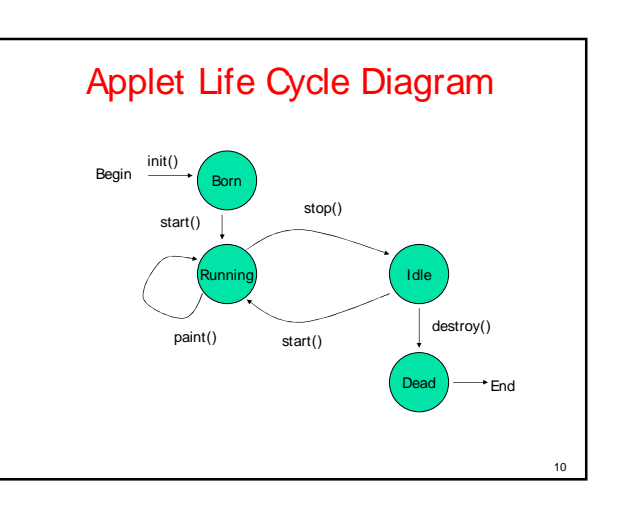

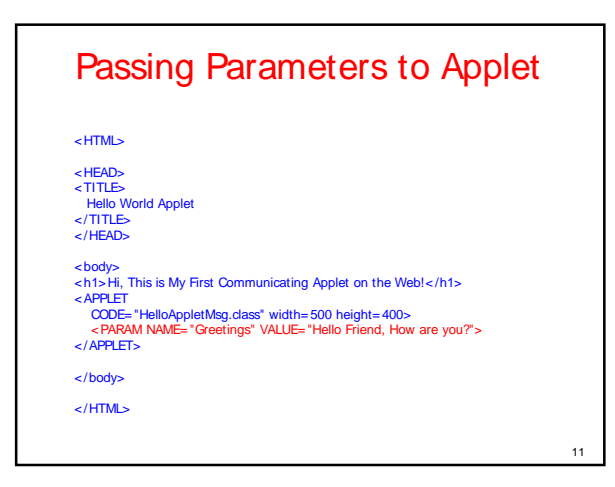

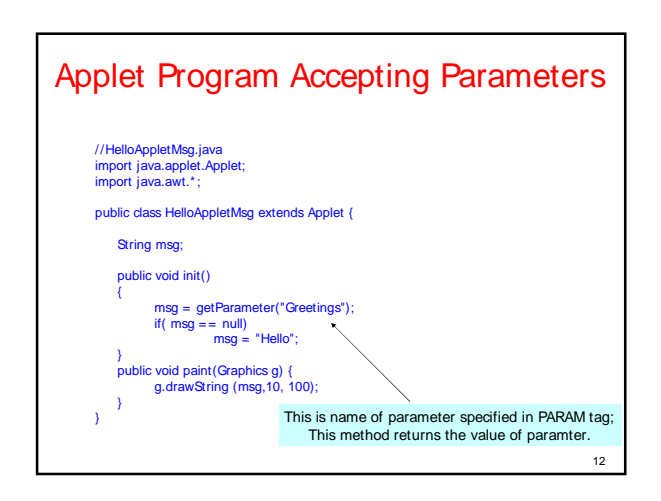

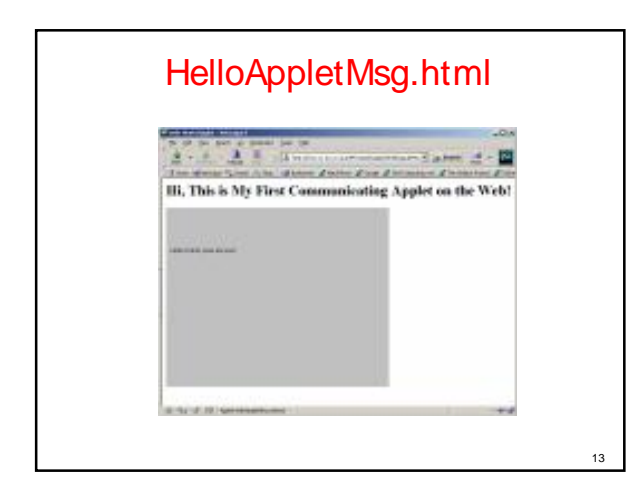

## What happen if we don't pass parameter? See HelloAppletMsg1.html < HTML> < HEAD> <TITLE> Hello World Applet < /TITLE> < /HEAD> < body><br>< h1> Hi, This is My First Communicating Applet on the Web!</h1><br>< APPLET<br>CODE="HelloAppletMsg.class" width= 500 height= 400><br></APPLET> < /body> < /HTML>

14

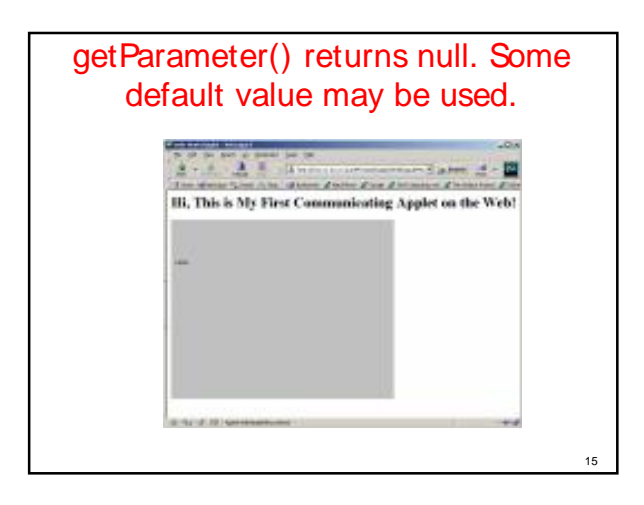

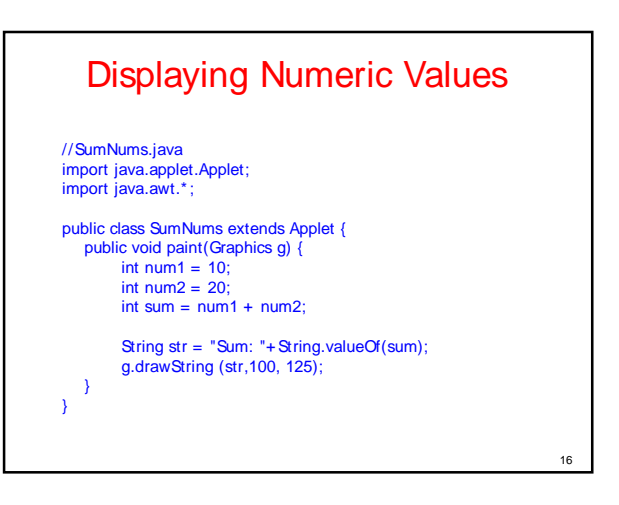

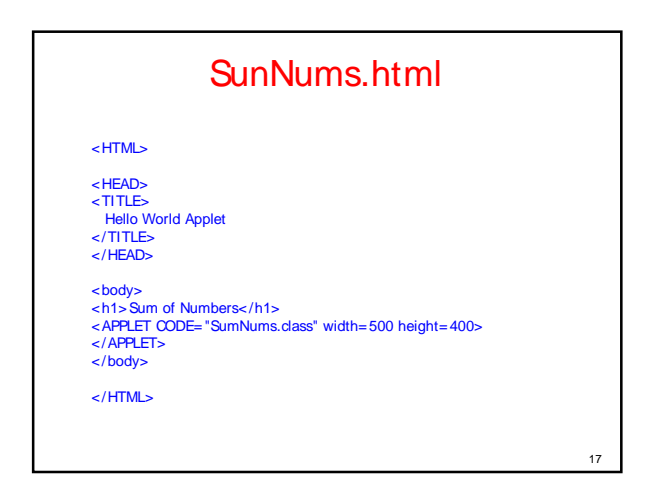

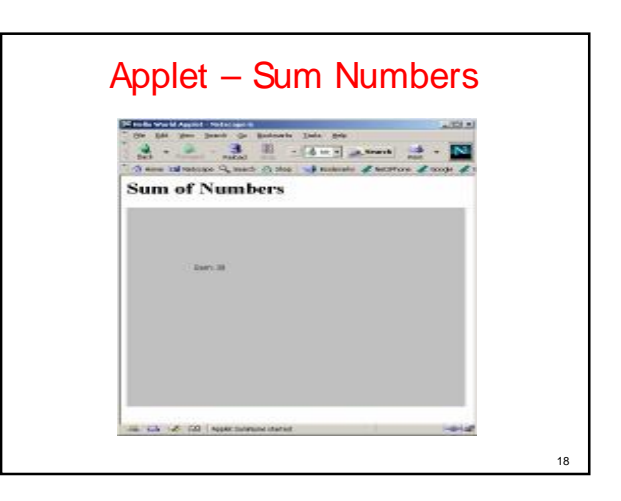

### Interactive Applets

- **Applets work in a graphical environment.** Therefore, applets treats inputs as text strings.
- We need to create an area on the screen in which use can type and edit input items.
- We can do this using TextField class of the applet package.
- **When data is entered, an event is generated.** This can be used to refresh the applet output based on input values.

## Interactive Applet Program..(cont)

#### //SumNumsInteractive..java import java.applet.Applet; import java.awt.\*; public class SumNumsInteractive extends Applet { TextField text1, text2; public void init() text1 = new TextField(10); text2 = new TextField(10); text1.setText("0"); text2.setText("0"); add(text1); add(text2); public void paint(Graphics g) {  $int num1 = 0;$ int num $2 = 0$ ; int sum; String s1, s2, s3; g.drawString("Input a number in each box ", 10, 50); try { s1 = text1.getText(); num1 = Integer.parseInt(s1); s2 = text2.getText(); num2 = Integer.parseInt(s2); catch(Exception e1)

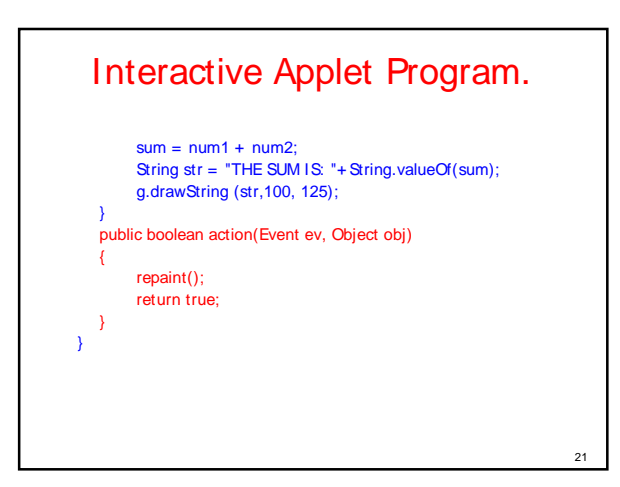

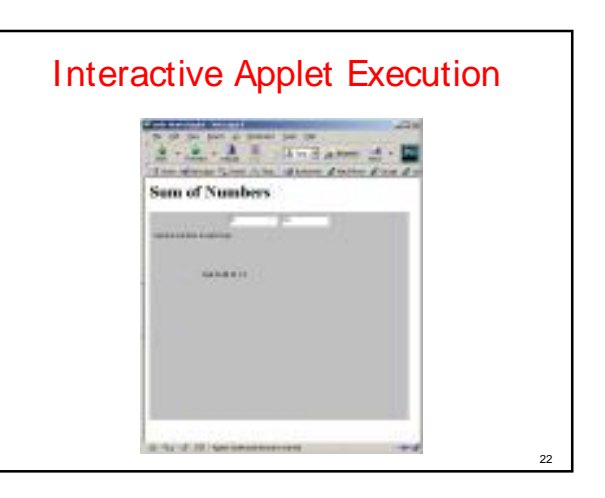

20

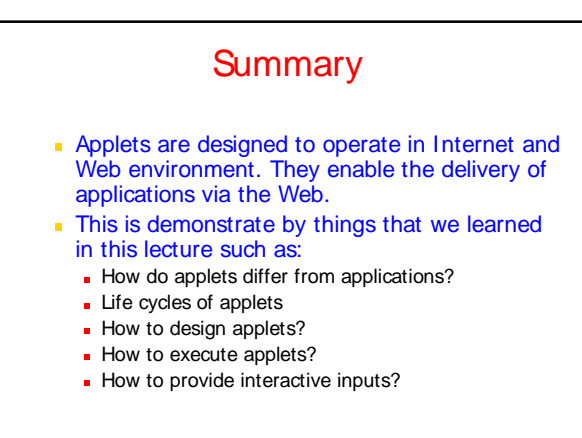

23

19